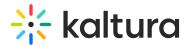

## Kaltura Meetings Best Practices Training Agenda

Last Modified on 10/25/2021 12:59 pm IDT

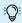

## **OVERVIEW**

In this session, we will review best practices, including how to prepare users, ensure they connect successfully and maintain a smooth connection.

## **Key takeaways**

- How to successfully prepare, run, and manage a live room?
- Configuring live room based on the session type
- Preparing your participants to best utilize live room tools
- Tips and tricks to gain maximum engagement
- Maintaining live room security
- How to troubleshoot your session

## **Agenda**

| Topic                    | Instruction:                                             |
|--------------------------|----------------------------------------------------------|
| Greeting/ Introduction   |                                                          |
| • Intro & Recap          | Setting Up For A Meeting                                 |
|                          | Hardware & Software                                      |
|                          | Prepping Our Guests                                      |
|                          | <ul> <li>Preparation For Hosts (The big one!)</li> </ul> |
|                          | Starting Live Session Checklist                          |
|                          | Troubleshooting Devices                                  |
| Setting up for a meeting | Doing a dry run                                          |
|                          | What prep work is needed                                 |
|                          | Finding a co-moderator                                   |
|                          | Lighting                                                 |
| Hardware & Video Setup   | Audio                                                    |
|                          | Second monitor                                           |
|                          | Set webcam appropriately                                 |
|                          | Undate Your System                                       |

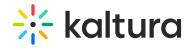

|                                      | opaace rour ojocom                                                                                                    |
|--------------------------------------|----------------------------------------------------------------------------------------------------|
|                                      | Turn off any unnecessary items                                                                                                    |
| Prepping our guests                  | <ul> <li>Send Itinerary/Agenda</li> <li>Send Vital Room Information</li> <li>Room Link</li> <li>Send System Requirements/Quick Tech Check</li> <li>Connect from Chrome/Firefox</li> <li>Before You Begin Tips and tricks like closing unnecessary tabs</li> <li>Getting Started Video</li> <li>Sending Pitch Videos</li> </ul>                                                                                                    |
| Preparation for hosts                | <ul> <li>Set your room settings, including, Room Mode, Strong Mute Vs Standard Mute.</li> <li>Add files/Prepare playlist</li> <li>Prepare Polls/Quizzes</li> <li>Whiteboard activities</li> <li>Breakout Prep o Place Items in Shared Breakout Folder, including, Auto-assign or have group list ready, Prepare comoderator to assign participants to rooms, Provide technica instructions to the guest after explaining the assignment.</li> <li>Share screen: Open up tabs you plan to share</li> <li>Setting Tech Slides &amp; Poll</li> </ul> |
| Starting Live Session Checklist      | <ul> <li>Decide which views to operate in</li> <li>Set relevant participants as moderator</li> <li>Set Slides</li> <li>Begin Recording</li> <li>Assign individual permissions</li> <li>Consider muting all participants</li> <li>Review how participants can mute/unmute themselves</li> <li>Consider doing a quick sound test/asking</li> <li>Deliver relevant instructions for how to use elements of the room</li> </ul>                                                                                                    |
| Troubleshooting Tips For     Devices | <ul> <li>Check Settings</li> <li>Refresh</li> <li>Close other apps</li> <li>Browser Blocking? Send article</li> </ul>                                                                                                    |

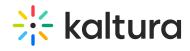

|                                                       | <ul><li>OS Blocking? Send article</li><li>Security suite? VPN? Contact CC?</li></ul>                                                    |
|-------------------------------------------------------|----------------------------------------------------------------------------------------------------|
| Tips and tricks! More features     & viewing options. | <ul> <li>Review the browser focus feature to track your participant's attention.</li> <li>Learn how to change the room view.</li> </ul> |
| Getting Help / Questions                              |                                                                                                    |
| 1                                                     | <b>)</b>                                                                                                    |